# FireAMP聯結器服務因聯結器保護而無法停止

### 目錄

簡介 聯結器保護的配置 自我保護驅動程式 停止FireAMP聯結器服務 停止的原因 使用聯結器屬性停止服務 使用CLI停止服務 解決方案 使用命令列停止服務 使用使用者介面停止服務

### 簡介

FireAMP聯結器具有稱為「聯結器保護」的功能。此選項允許您對FireAMP聯結器服務進行密碼保 護,並防止停止或解除安裝該服務。但是,這可能會影響故障排除過程,因為停止FireAMP聯結器 服務或解除安裝該聯結器服務可以作為故障排除步驟來進行。本文檔介紹如何在FireAMP受到密碼 保護時將其解除安裝。

# 聯結器保護的配置

若要啟用Connector Protection選項,請編輯Policy,轉到General頁籤,然後展開Administrative Features。

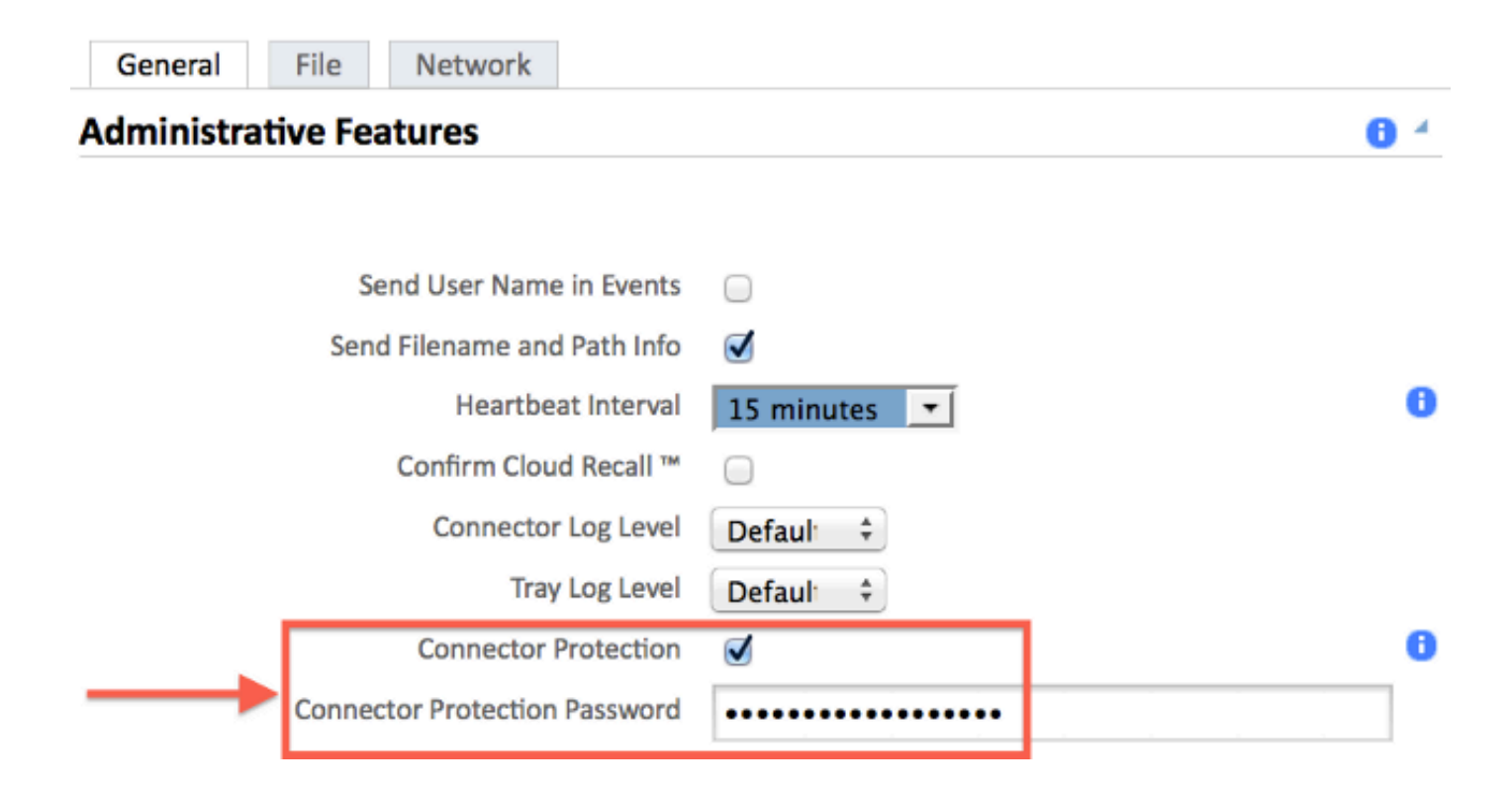

### 自我保護驅動程式

聯結器保護功能利用自我保護驅動程式來保護FireAMP的目錄。自我保護驅動程式執行以下任務:

1. 保護FireAMP使用的登錄檔項不被刪除和修改。

2. 防止應用程式寫入或刪除安裝目錄中的檔案。預設安裝目錄為:

"%PROGRAMFILES%\Sourcefire\FireAMP"

3. 防止FireAMP驅動程式被解除安裝或覆蓋。

4. 通過Windows工作管理員保護FireAMP應用程式iptray.exe和agent.exe,使其不受「最終處理」 的影響。

## 停止FireAMP聯結器服務

#### 停止的原因

您可能希望停止FireAMP聯結器服務或解除安裝FireAMP的一些情況如下:

- 1. 停止該服務以刪除損壞的資料庫檔案或舊日誌檔案。
- 2. 由於錯誤、損壞或不完整的安裝而解除安裝FireAMP。
- 3. 替換policy.xml檔案以診斷連線問題。

#### 使用聯結器屬性停止服務

如果啟用了聯結器保護功能,**您將無法使**用「FireAMP**連線**器屬性」窗口停止服務。管理服務的按 鈕被禁用,如下所示:

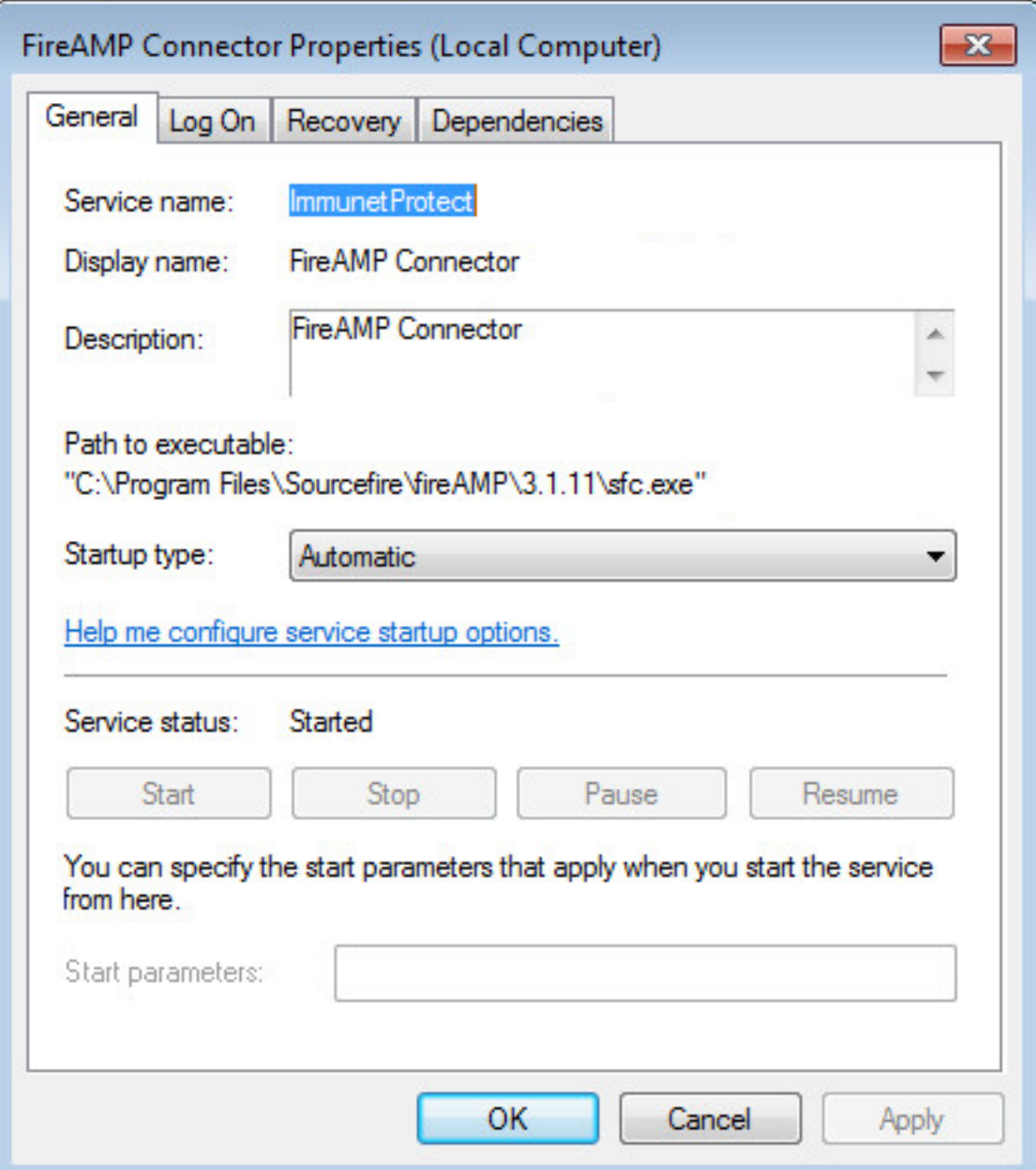

# 使用CLI停止服務

在啟用聯結器保護功能時嘗試停止服務時,會收到如下故障消息:

The requested pause, continue, or stop is not valid for this service.

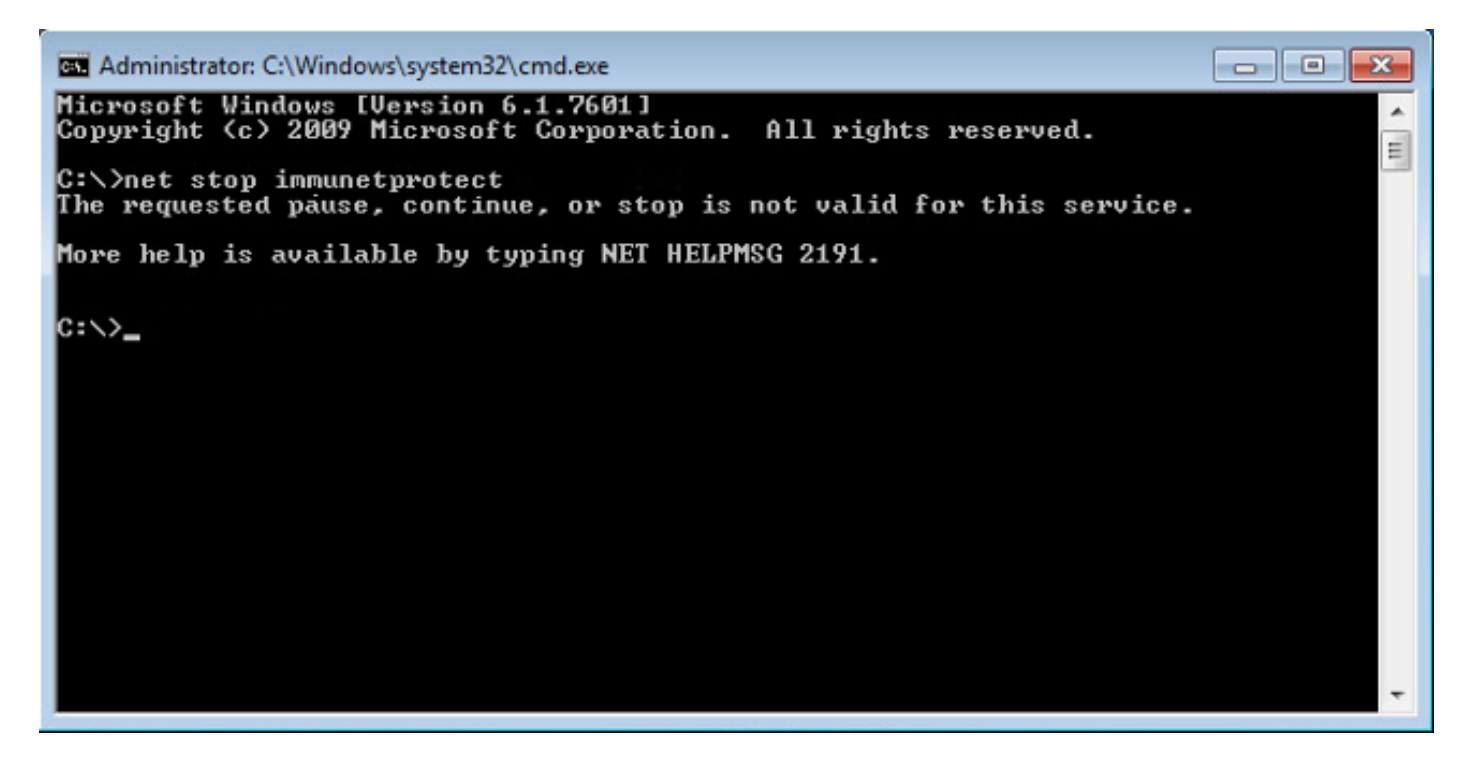

在4.3.0+版上,可以使用「sfc.exe -k password」命令停止sfc.exe服務,其中「password」是在策 略中定義的密碼。

### 解決方案

#### 使用命令列停止服務

#### 注意 — 此命令僅在4.3.0版及更高版本的FireAMP聯結器上有效。

sfc.exe -k password

將「password」一詞替換為策略中設定的實際密碼。

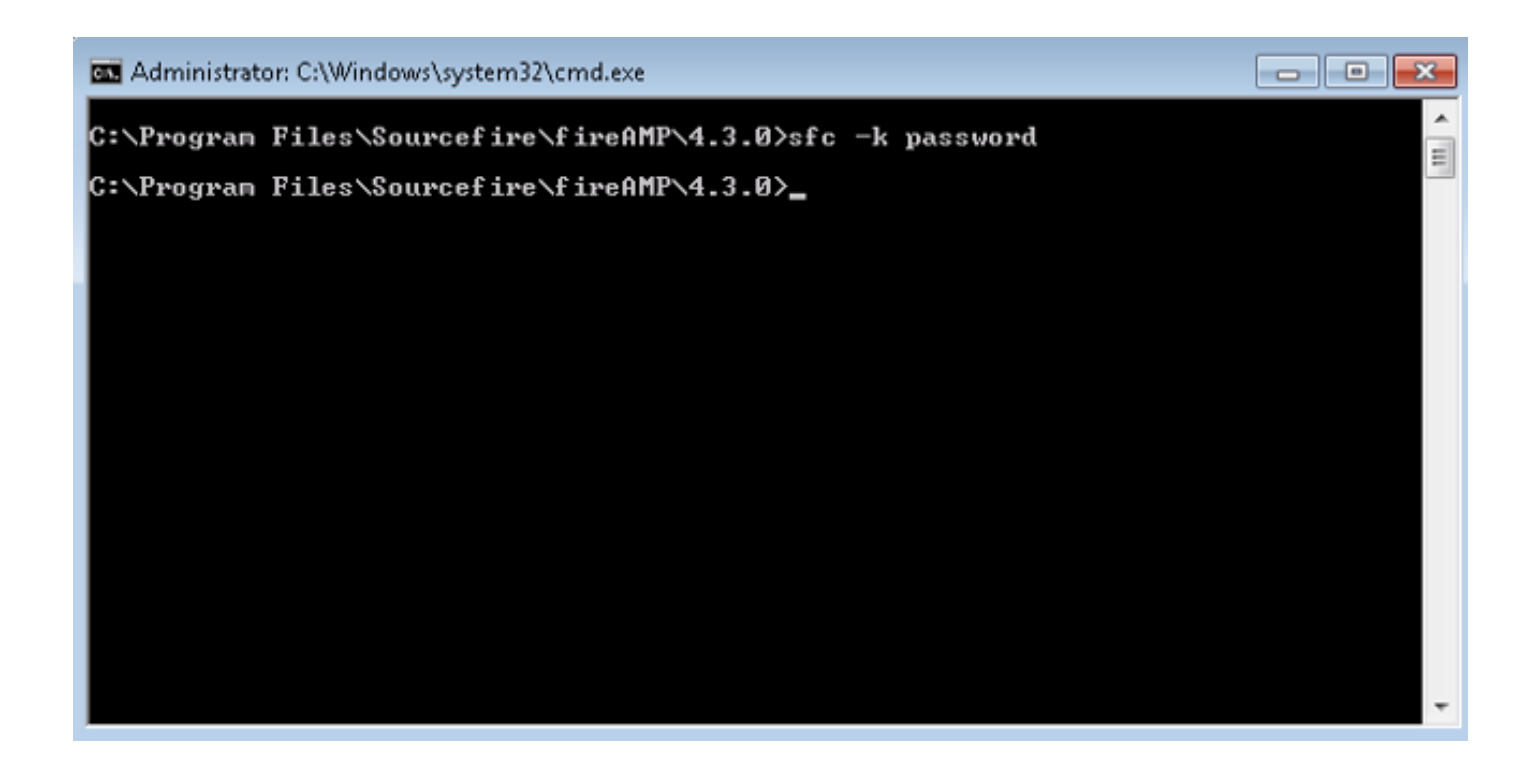

### 使用使用者介面停止服務

可以從使用者介面停止受密碼保護的服務。

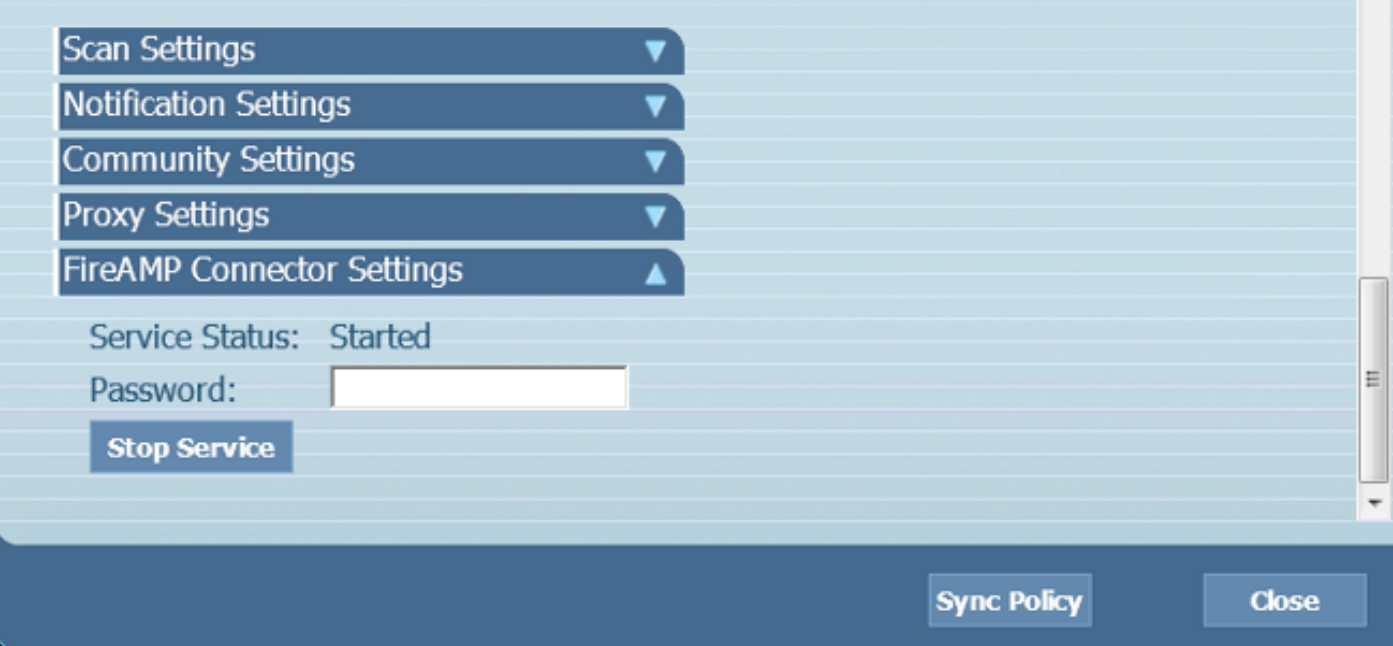